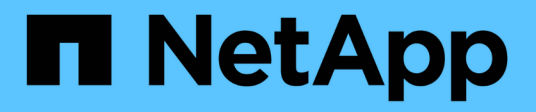

# **Utility host unificate di Windows**

SAN hosts and cloud clients

NetApp March 29, 2024

This PDF was generated from https://docs.netapp.com/it-it/ontap-sanhost/hu\_wuhu\_71\_rn.html on March 29, 2024. Always check docs.netapp.com for the latest.

# **Sommario**

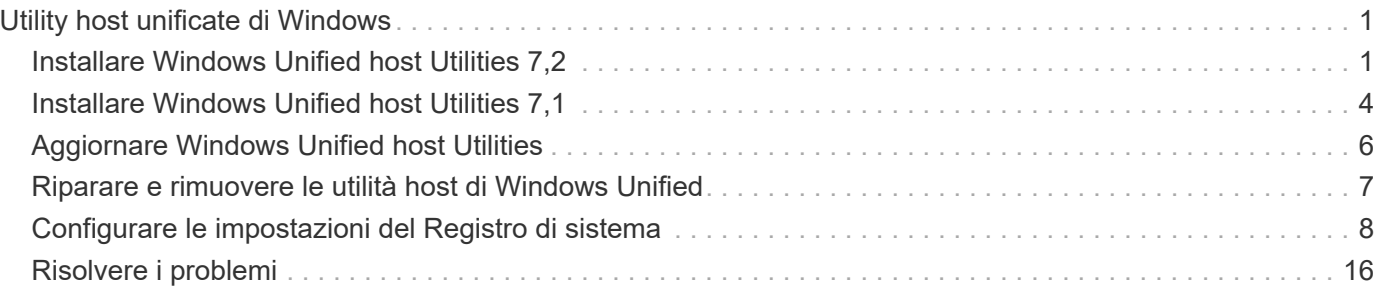

# <span id="page-2-0"></span>**Utility host unificate di Windows**

= :allow-uri-read:

# <span id="page-2-1"></span>**Installare Windows Unified host Utilities 7,2**

Le utilità Windows Unified host (WUHU) consentono di collegare un computer host Windows ai sistemi di archiviazione NetApp.

Le utilità host di Windows Unified supportano le seguenti versioni di Windows:

- Windows 2022
- Windows 2019
- Windows 2016
- Windows 2012R2
- Windows 2012

Le utilità Windows Unified host includono un programma di installazione che imposta i parametri richiesti del Registro di sistema di Windows e dell'HBA (host Bus Adapter) in modo che un host Windows possa gestire correttamente i comportamenti del sistema storage per le piattaforme NetApp ONTAP ed e-Series.

Quando si installa il software host Utilities, il programma di installazione imposta i parametri necessari del registro di Windows e dell'HBA.

I seguenti programmi e file vengono installati sul computer host di Windows. La directory predefinita è C:\Program Files\NetApp\Windows Host Utilities.

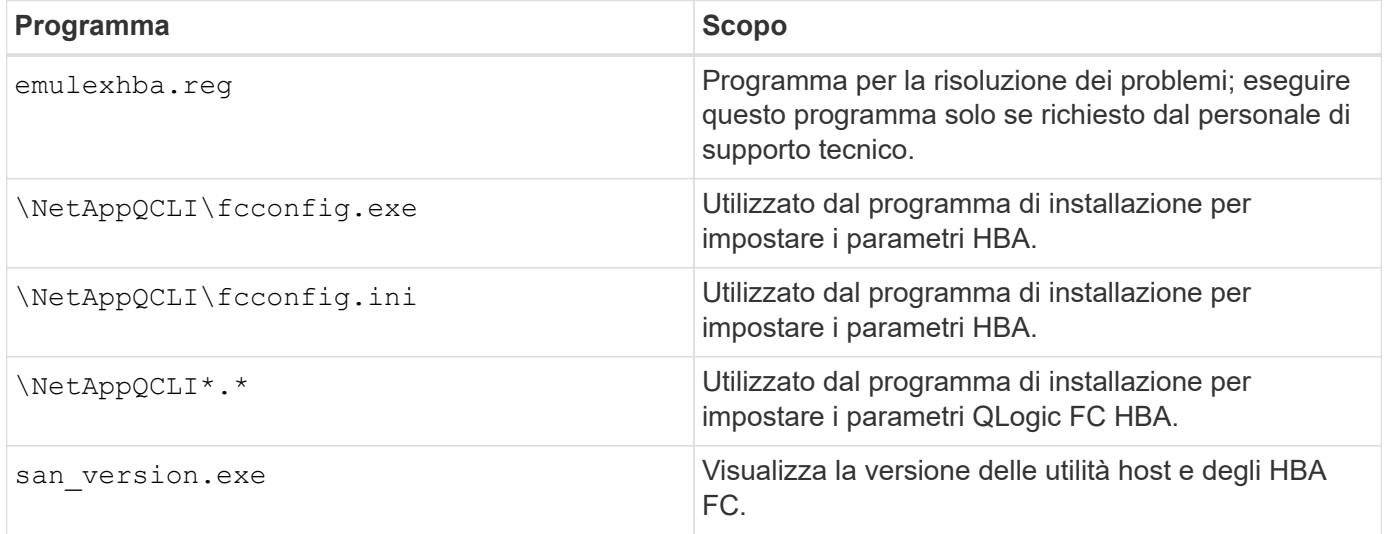

Le utility host supportano diverse configurazioni host, protocolli e opzioni di multipathing di Windows. Per ulteriori informazioni, consultare ["Tool di matrice di interoperabilità NetApp"](https://mysupport.netapp.com/matrix/).

### **Verificare la configurazione del sistema host e storage**

Prima di installare le utility host, è necessario verificare che la versione delle utility host supporti la configurazione del sistema host e storage in modo che il software venga installato correttamente.

#### **Fasi**

- 1. Verificare la configurazione supportata in ["Tool di matrice di interoperabilità NetApp".](http://mysupport.netapp.com/matrix)
- 2. Controllare le correzioni rapide richieste per il rispettivo host in ["Documentazione Windows per host SAN"](https://docs.netapp.com/us-en/ontap-sanhost/index.html).

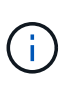

Il ["Utilizzo di Windows Server 2022 con ONTAP"](https://docs.netapp.com/us-en/ontap-sanhost/hu_windows_2022.html) il documento fornisce le istruzioni su ["Installazione degli hotfix di Windows"](https://docs.netapp.com/us-en/ontap-sanhost/hu_windows_2022.html#installing-windows-hotfixes) Per Windows Server 2022. Fare riferimento ai documenti Windows nella categoria configurazioni host per trovare le informazioni relative alle correzioni rapide per le versioni precedenti del server Windows.

3. Aggiungere la licenza iSCSI, FCP o NVMe-of e avviare il servizio di destinazione.

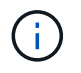

I protocolli FC e iSCSI non richiedono alcuna licenza per i sistemi storage e-Series che utilizzano SANtricity Storage Manager.

4. Verificare il cablaggio.

Vedere ["Riferimento alla configurazione SAN"](https://docs.netapp.com/us-en/ontap/san-config/index.html) Documentazione relativa alla versione di ONTAP o. ["Cablaggio hardware e-Series"](https://docs.netapp.com/us-en/e-series/install-hw-cabling/index.html) per informazioni dettagliate sul cablaggio e sulla configurazione.

## **Configurare gli HBA e gli switch FC**

Installare e configurare uno o più HBA (host bus adapter) FC supportati per le connessioni FC al sistema storage.

Il programma di installazione delle utility host di Windows imposta le impostazioni HBA FC richieste.

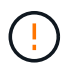

Non modificare manualmente le impostazioni dell'HBA.

#### **Fasi**

- 1. Installare uno o più HBA FC supportati seguendo le istruzioni fornite dal fornitore dell'HBA.
- 2. Ottenere i driver HBA supportati e le utility di gestione e installarli in base alle istruzioni fornite dal fornitore HBA.
- 3. Collegare gli HBA agli switch FC o direttamente al sistema storage.
- 4. Creare zone sullo switch FC in base alla documentazione dello switch FC.
- 5. Per ONTAP, impostare lo switch in base al numero WWPN. Assicurarsi di utilizzare il WWPN delle interfacce logiche (LIF) e non il WWPN delle porte fisiche dei controller di storage. Vedere ["Riferimento alla](https://docs.netapp.com/us-en/ontap/san-config/index.html) [configurazione SAN"](https://docs.netapp.com/us-en/ontap/san-config/index.html) documentazione per ulteriori informazioni.

### **Installare le utility host**

Il programma di installazione installa il pacchetto di utility host e imposta il registro di sistema di Windows e le impostazioni HBA.

È necessario specificare se includere il supporto multipathing quando si installa il pacchetto software Windows Unified host Utilities. Il programma di installazione richiede le seguenti opzioni. È inoltre possibile eseguire un'installazione silenziosa (non assistita) dal prompt dei comandi di Windows.

#### **Supporto multipathing**

• Scegliere MPIO Se si dispone di più percorsi dall'host o dalla macchina virtuale di Windows al sistema di

storage.

• Scegliere no MPIO solo se si utilizza un singolo percorso per il sistema storage.

La selezione di MPIO non è disponibile per i sistemi Windows XP e Windows Vista; i/o multipath non è supportato su questi sistemi operativi guest. Per i guest Hyper-V, i dischi raw (pass-through) non vengono visualizzati nel sistema operativo guest se si sceglie il supporto multipathing. È possibile utilizzare dischi raw o MPIO, ma non entrambi nel sistema operativo guest.

È possibile installare le utilità host in modo interattivo o utilizzando la riga di comando. Il nuovo pacchetto di installazione di Utility host deve trovarsi in un percorso accessibile dall'host di Windows. Seguire le istruzioni per l'installazione interattiva delle utilità host o dalla riga di comando di Windows.

#### **Installazione interattiva**

Per installare il pacchetto software host Utilities in modo interattivo, è necessario eseguire il programma di installazione delle utilità host e seguire le istruzioni.

#### **Fasi**

- 1. Scaricare il file eseguibile da ["Sito di supporto NetApp"](https://mysupport.netapp.com/site/products/all/details/hostutilities/downloads-tab/download/61343/7.2/downloads).
- 2. Passare alla directory in cui è stato scaricato il file eseguibile.
- 3. Eseguire netapp windows host utilities  $7.2$  x64 archiviare e seguire le istruzioni visualizzate sullo schermo.
- 4. Riavviare l'host Windows quando richiesto.

#### **Installare da una riga di comando**

È possibile eseguire un'installazione silenziosa (non presidiata) delle utility host immettendo i comandi appropriati al prompt dei comandi di Windows. Il sistema si riavvia automaticamente al termine dell'installazione.

#### **Fasi**

1. Digitare il seguente comando al prompt dei comandi di Windows:

```
msiexec /i installer.msi /quiet MULTIPATHING= {0 | 1}
[INSTALLDIR=inst_path]
```
- installer è il nome di .msi File per l'architettura della CPU.
- MULTIPATHING specifica se è installato il supporto MPIO. I valori consentiti sono "0" per no e "1" per sì.
- ° inst path è il percorso in cui sono installati i file delle utility host. Il percorso predefinito è C:\Program Files\NetApp\Windows Host Utilities\.

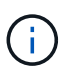

Per visualizzare le opzioni standard di Microsoft Installer (MSI) per la registrazione e altre funzioni, immettere msiexec /help Al prompt dei comandi di Windows. Ad esempio, il msiexec /i install.msi /quiet /l\*v <install.log> LOGVERBOSE=1 visualizza le informazioni di registrazione.

# <span id="page-5-0"></span>**Installare Windows Unified host Utilities 7,1**

Le utilità Windows Unified host (WUHU) consentono di collegare un computer host Windows ai sistemi di archiviazione NetApp.

Le utilità host di Windows Unified supportano le seguenti versioni di Windows:

- Windows 2022
- Windows 2019
- Windows 2016
- Windows 2012R2
- Windows 2012

Le utilità Windows Unified host includono un programma di installazione che imposta i parametri richiesti del Registro di sistema di Windows e dell'HBA (host Bus Adapter) in modo che un host Windows possa gestire correttamente i comportamenti del sistema storage per le piattaforme NetApp ONTAP ed e-Series.

Quando si installa il software host Utilities, il programma di installazione imposta i parametri necessari del registro di Windows e dell'adattatore bus host (HBA).

I seguenti programmi e file vengono installati sul computer host di Windows. La directory predefinita è C:\Program Files\NetApp\Windows Host Utilities.

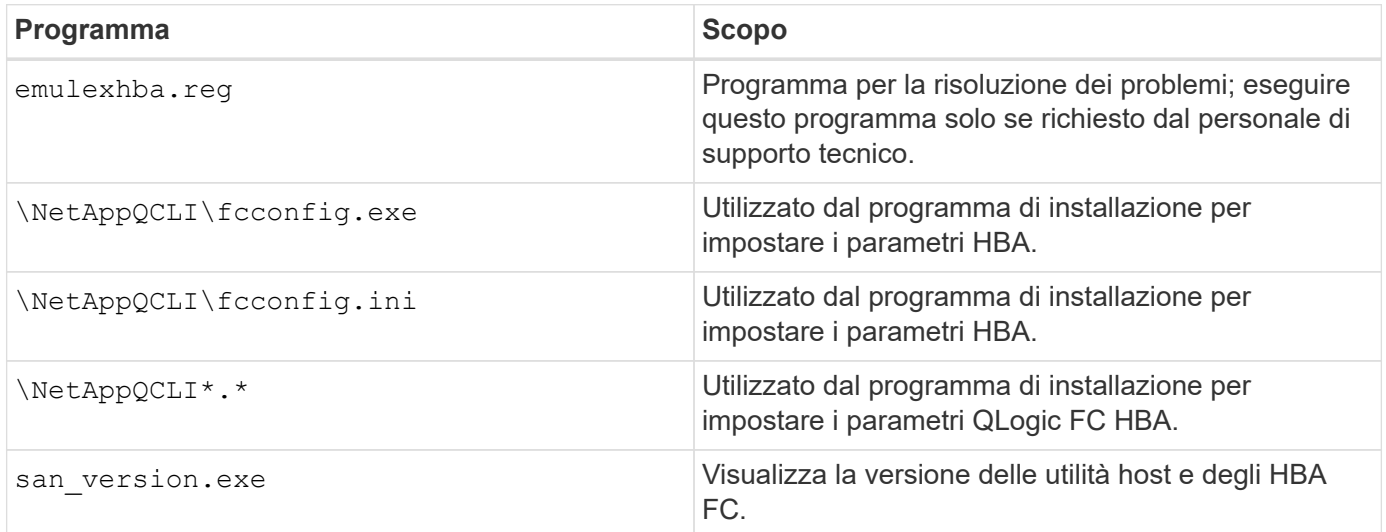

Le utilità host supportano diverse configurazioni host di Windows, protocolli e opzioni di multipathing. Vedere ["Tool di matrice di interoperabilità NetApp"](https://mysupport.netapp.com/matrix/) per l'elenco aggiornato delle configurazioni supportate.

## **Verifica delle configurazioni dell'host e del sistema di storage**

Prima di installare le Utility host, verificare che la versione delle Utility host supporti la configurazione del sistema host e storage in modo che il software venga installato correttamente.

#### **Fasi**

- 1. Verificare la configurazione supportata in ["Tool di matrice di interoperabilità NetApp".](http://mysupport.netapp.com/matrix)
- 2. Controllare le correzioni rapide richieste per il rispettivo host su ["Documentazione Windows per host SAN"](https://docs.netapp.com/us-en/ontap-sanhost/index.html).

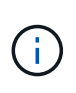

Il ["Utilizzo di Windows Server 2022 con ONTAP"](https://docs.netapp.com/us-en/ontap-sanhost/hu_windows_2022.html) il documento fornisce le istruzioni su ["Installazione degli hotfix di Windows"](https://docs.netapp.com/us-en/ontap-sanhost/hu_windows_2022.html#installing-windows-hotfixes) Per Windows Server 2022. Fare riferimento ai documenti Windows nella categoria configurazioni host per trovare le informazioni relative alle correzioni rapide per le versioni precedenti del server Windows.

3. Aggiungere la licenza iSCSI o FCP e avviare il servizio di destinazione.

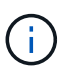

I protocolli FC e iSCSI non richiedono alcuna licenza per i sistemi storage e-Series che utilizzano SANtricity Storage Manager.

4. Verificare il cablaggio

Vedere ["Riferimento alla configurazione SAN"](https://docs.netapp.com/us-en/ontap/san-config/index.html) Documentazione relativa alla versione di ONTAP o. ["Cablaggio hardware e-Series"](https://docs.netapp.com/us-en/e-series/install-hw-cabling/index.html) per informazioni dettagliate sul cablaggio e sulla configurazione.

### **Configurare gli HBA e gli switch FC**

Installare e configurare uno o più HBA (host Bus Adapter) FC supportati per le connessioni FC a un sistema di storage.

Il programma di installazione delle utility host di Windows imposta le impostazioni HBA FC richieste.

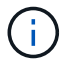

Non modificare manualmente le impostazioni dell'HBA.

#### **Fasi**

- 1. Installare uno o più HBA FC supportati seguendo le istruzioni fornite dal fornitore dell'HBA.
- 2. Ottenere i driver HBA supportati e le utility di gestione e installarli in base alle istruzioni fornite dal fornitore HBA.
- 3. Collegare gli HBA agli switch FC o direttamente al sistema storage.
- 4. Creare zone sullo switch FC in base alla documentazione dello switch FC.
- 5. Per ONTAP, impostare lo switch in base al nome della porta universale (WWPN). Assicurarsi di utilizzare il WWPN dei LIF e non le porte fisiche dei controller di storage. Vedere ["Riferimento alla configurazione](https://docs.netapp.com/us-en/ontap/san-config/index.html) [SAN"](https://docs.netapp.com/us-en/ontap/san-config/index.html) documentazione per ulteriori informazioni.

### **Installare le utility host**

Il programma di installazione installa il pacchetto Utility host e imposta il registro di sistema di Windows e le impostazioni HBA.

È necessario specificare se includere il supporto multipathing quando si installa il pacchetto software Windows Unified host Utilities. Il programma di installazione richiede di scegliere la seguente opzione. È inoltre possibile eseguire un'installazione silenziosa (non assistita) dal prompt dei comandi di Windows.

#### **Supporto multipathing**

- Scegliere MPIO Se si dispone di più percorsi dall'host o dalla macchina virtuale di Windows al sistema di storage.
- Scegliere no MPIO solo se si utilizza un singolo percorso per il sistema storage.

La selezione di MPIO non è disponibile per i sistemi Windows XP e Windows Vista; i/o multipath non è

supportato su questi sistemi operativi guest. Per i guest Hyper-V, i dischi raw (pass-through) non vengono visualizzati nel sistema operativo guest se si sceglie il supporto multipathing. È possibile utilizzare dischi raw o MPIO, ma non entrambi nel sistema operativo guest.

È possibile installare le utilità host in modo interattivo o utilizzando la riga di comando. Il nuovo pacchetto di installazione di Utility host deve trovarsi in un percorso accessibile dall'host di Windows. Seguire le istruzioni per l'installazione interattiva delle utilità host o dalla riga di comando di Windows.

#### **Installazione interattiva**

#### **Fasi**

Per installare il pacchetto software Utility host in modo interattivo, è necessario eseguire il programma di installazione Utility host e seguire le istruzioni.

#### **Fasi**

- 1. Scaricare il file eseguibile da ["Sito di supporto NetApp"](https://mysupport.netapp.com/site/products/all/details/hostutilities/downloads-tab/download/61343/7.1/downloads).
- 2. Passare alla directory da cui è stato scaricato il file eseguibile.
- 3. Eseguire netapp windows host utilities  $7.1$   $\times$  64 archiviare e seguire le istruzioni visualizzate sullo schermo.
- 4. Riavviare l'host Windows quando richiesto.

#### **Installare da una riga di comando**

È possibile eseguire un'installazione silenziosa (non presidiata) delle utility host immettendo i comandi appropriati al prompt dei comandi di Windows. Il sistema si riavvia automaticamente al termine dell'installazione.

#### **Fasi**

1. Immettere il seguente comando al prompt dei comandi di Windows:

```
msiexec /i installer.msi /quiet MULTIPATHING= {0 | 1}
[INSTALLDIR=inst_path]
```
- installer è il nome di .msi File per l'architettura della CPU
- MULTIPATHING specifica se è installato il supporto MPIO. I valori consentiti sono "0" per no, "1" per sì
- inst\_path È il percorso in cui sono installati i file delle utility host. Il percorso predefinito è C:\Program Files\NetApp\Windows Host Utilities\.

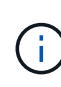

Per visualizzare le opzioni standard di Microsoft Installer (MSI) per la registrazione e altre funzioni, immettere msiexec /help Al prompt dei comandi di Windows. Ad esempio, il comando msiexec /i install.msi /quiet /l\*v <install.log> LOGVERBOSE=1 visualizza le informazioni di registrazione.

# <span id="page-7-0"></span>**Aggiornare Windows Unified host Utilities**

Il nuovo pacchetto di installazione di Utility host deve trovarsi in un percorso accessibile dall'host di Windows. Seguire le istruzioni per l'installazione interattiva delle utilità host o dalla riga di comando di Windows per aggiornare il pacchetto di installazione.

#### **Aggiornamento interattivo**

Per aggiornare il pacchetto software host Utilities in modo interattivo, è necessario eseguire il programma di installazione host Utilities e seguire le istruzioni.

#### **Fasi**

- 1. Passare alla directory in cui è stato scaricato il file eseguibile.
- 2. Eseguire il file eseguibile e seguire le istruzioni visualizzate.
- 3. Riavviare l'host Windows quando richiesto.
- 4. Al termine del riavvio, controllare la versione dell'utility host:
	- a. Aprire **pannello di controllo**.
	- b. Accedere a **programmi e funzionalità** e controllare la versione dell'utility host.

#### **Aggiornamento da una riga di comando**

È possibile eseguire un aggiornamento automatico delle nuove utilità host immettendo i comandi appropriati al prompt dei comandi di Windows.

#### **Fasi**

1. Digitare il seguente comando al prompt dei comandi di Windows:

```
msiexec /i installer.msi /quiet MULTIPATHING= {0 | 1}
[INSTALLDIR=inst_path]
```
- installer è il nome di .msi File per l'architettura della CPU.
- MULTIPATHING specifica se è installato il supporto MPIO. I valori consentiti sono "0" per no e "1" per sì.
- ° inst path È il percorso in cui sono installati i file delle utility host. Il percorso predefinito è C:\Program Files\NetApp\Windows Host Utilities\.

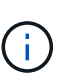

Per visualizzare le opzioni standard di Microsoft Installer (MSI) per la registrazione e altre funzioni, immettere msiexec /help Al prompt dei comandi di Windows. Ad esempio, il msiexec /i install.msi /quiet /l\*v <install.log> LOGVERBOSE=1 visualizza le informazioni di registrazione.

Il sistema si riavvia automaticamente al termine dell'installazione.

# <span id="page-8-0"></span>**Riparare e rimuovere le utilità host di Windows Unified**

È possibile utilizzare l'opzione **Repair** del programma di installazione di host Utilities per aggiornare le impostazioni dell'adattatore bus host (HBA) e del Registro di sistema di Windows. È inoltre possibile rimuovere completamente le utilità host, in modo interattivo o dalla riga di comando di Windows.

#### **Riparare o rimuovere in modo interattivo**

L'opzione **Ripara** aggiorna il registro di sistema di Windows e gli HBA FC con le impostazioni richieste. È inoltre possibile rimuovere completamente le utility host.

#### **Fasi**

- 1. Aprire Windows **programmi e funzionalità** (Windows Server 2012 R2, Windows Server 2016, Windows Server 2019 e Windows 2022).
- 2. Selezionare **NetApp Windows Unified host Utilities**.
- 3. Selezionare **Cambia**.
- 4. Selezionare **Repair** (Riparazione) o **Remove** (Rimuovi), in base alle necessità.
- 5. Seguire le istruzioni visualizzate.

#### **Riparare o rimuovere dalla riga di comando**

L'opzione **Ripara** aggiorna il registro di sistema di Windows e gli HBA FC con le impostazioni richieste. È inoltre possibile rimuovere completamente le utility host da una riga di comando di Windows.

**Fasi**

1. Immettere il seguente comando nella riga di comando di Windows per riparare le utilità host di Windows:

```
msiexec /f installer.msi [/quiet]
```
- /f ripara l'installazione.
- installer.msi È il nome del programma di installazione di Windows host Utilities sul sistema.
- /quiet elimina tutti i feedback e riavvia automaticamente il sistema senza chiedere conferma al completamento del comando.

# <span id="page-9-0"></span>**Configurare le impostazioni del Registro di sistema**

Le utilità host richiedono determinate impostazioni del Registro di sistema e dei parametri per verificare che l'host Windows gestisca correttamente il comportamento del sistema di archiviazione.

Le utility host di Windows impostano i parametri che influiscono sul modo in cui l'host Windows risponde a un ritardo o a una perdita di dati. I valori specifici sono stati selezionati per verificare che l'host Windows gestisca correttamente gli eventi, come il failover di un controller nel sistema di storage al relativo controller partner.

Non tutti i valori si applicano al modulo DSM (Device-Specific Module) per Gestione archiviazione SANtricity; tuttavia, qualsiasi sovrapposizione di valori impostati dalle Utilità host e quelli impostati da DSM per Gestione archiviazione SANtricity non comporta conflitti.

Gli HBA FC, NVMe/FC e iSCSI dispongono inoltre di parametri che è necessario impostare per garantire le migliori performance e gestire con successo gli eventi del sistema storage.

Il programma di installazione fornito con Windows Unified host Utilities imposta i parametri Windows, FC e NVMe/FC HBA sui valori supportati.

È necessario impostare manualmente i parametri HBA iSCSI.

Il programma di installazione imposta valori diversi a seconda che si specifichi il supporto MPIO (Multipath i/o) quando si esegue il programma di installazione.

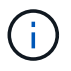

Non modificare questi valori se non dietro richiesta dell'assistenza tecnica NetApp.

### **Valori del Registro di sistema impostati da Windows Unified host Utilities 7,2**

Il programma di installazione di Windows Unified host Utilities imposta automaticamente i valori del Registro di sistema in base alle scelte effettuate durante l'installazione. È necessario conoscere questi valori del Registro di sistema e la versione del sistema operativo.

I seguenti valori vengono impostati dal programma di installazione di Windows Unified host Utilities. Tutti i valori sono espressi in decimali, se non diversamente specificato.

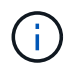

HKLM è l'abbreviazione di HKEY\_LOCAL\_MACHINE.

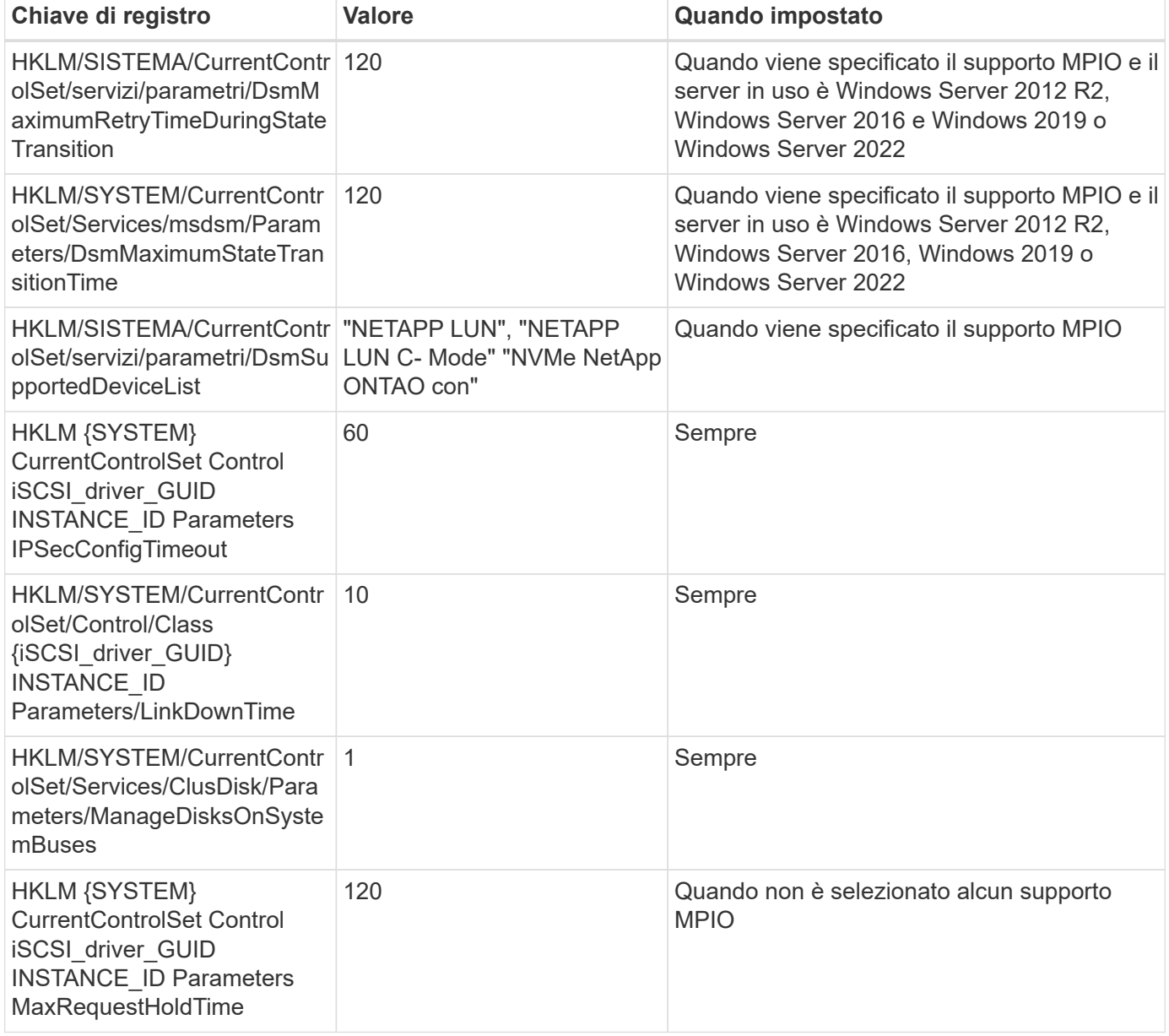

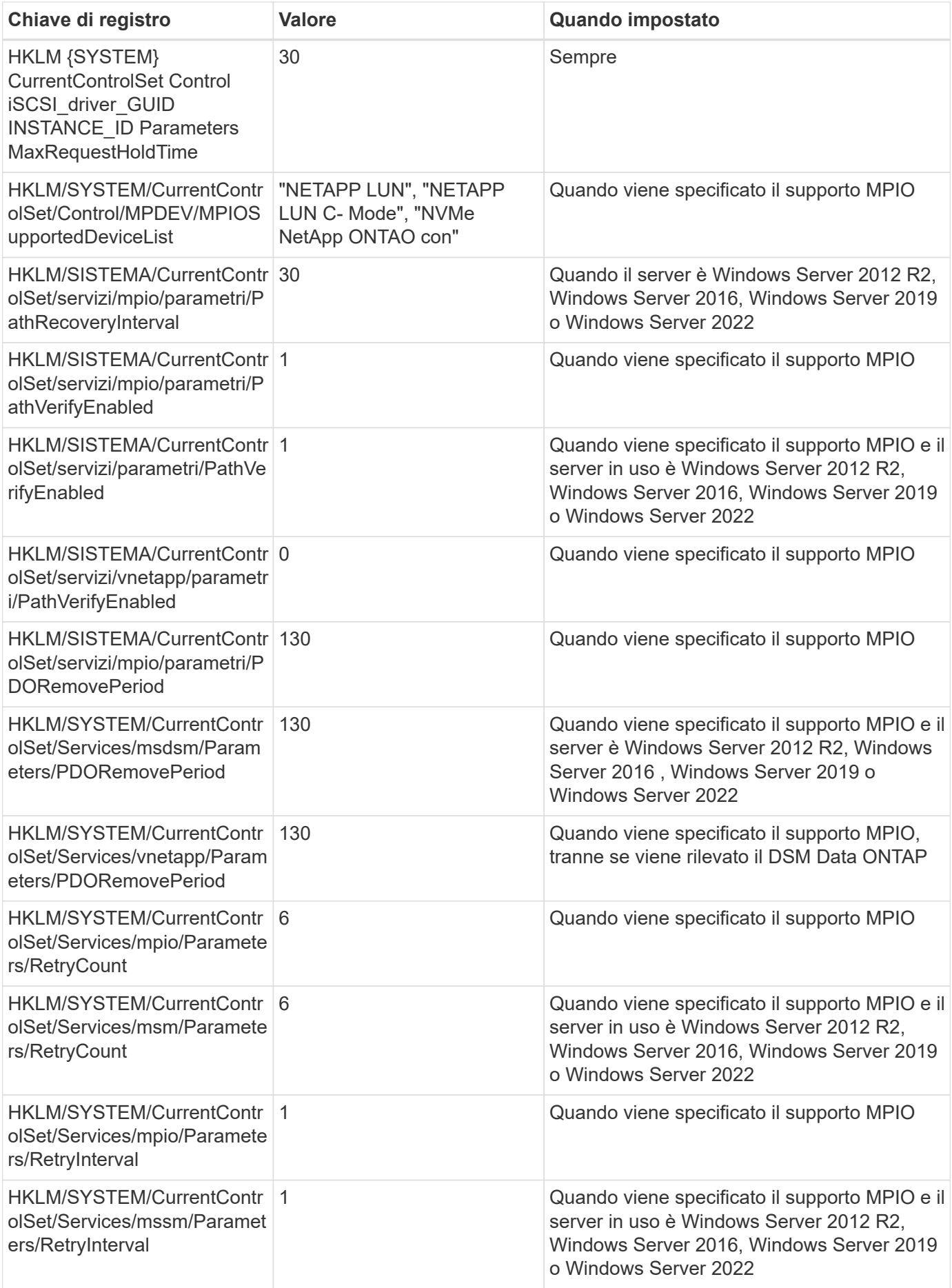

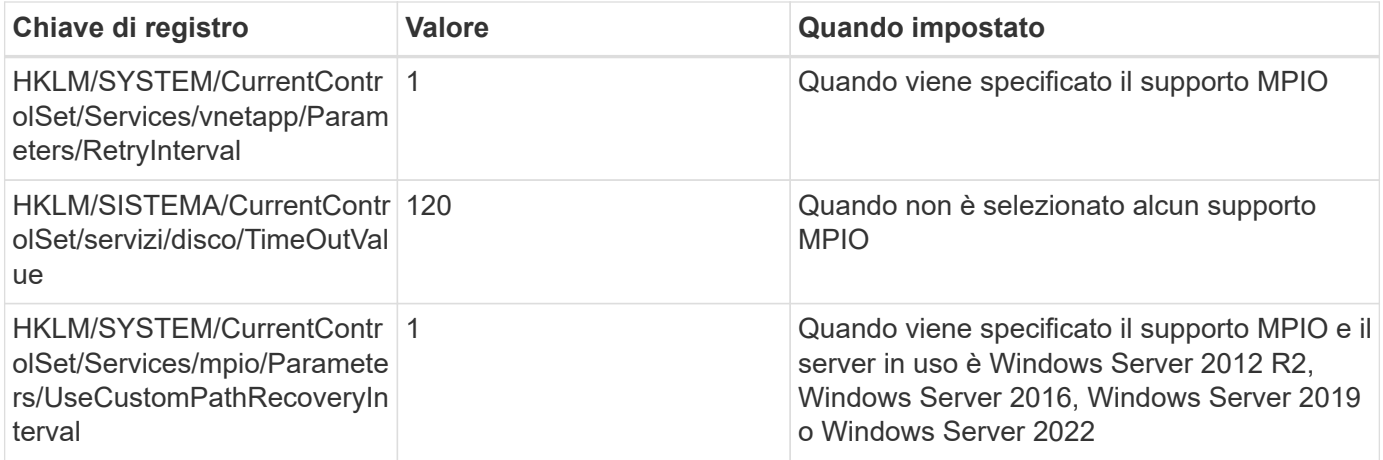

#### **Parametri NVMe**

I seguenti parametri del driver NVMe Emulex vengono aggiornati quando si installa Windows Unified host Utilities 7,2:

- EnableNVMe = 1
- $\cdot$  NVMEMode = 0
- LimTransferSize=1

## **Valori del Registro di sistema impostati da Windows Unified host Utilities 7,1**

Il programma di installazione di Windows Unified host Utilities imposta automaticamente i valori del Registro di sistema in base alle scelte effettuate durante l'installazione. È necessario conoscere questi valori del Registro di sistema, la versione del sistema operativo.

I seguenti valori vengono impostati dal programma di installazione di Windows Unified host Utilities. Tutti i valori sono espressi in decimali, se non diversamente specificato.

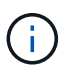

HKLM è l'abbreviazione di HKEY\_LOCAL\_MACHINE.

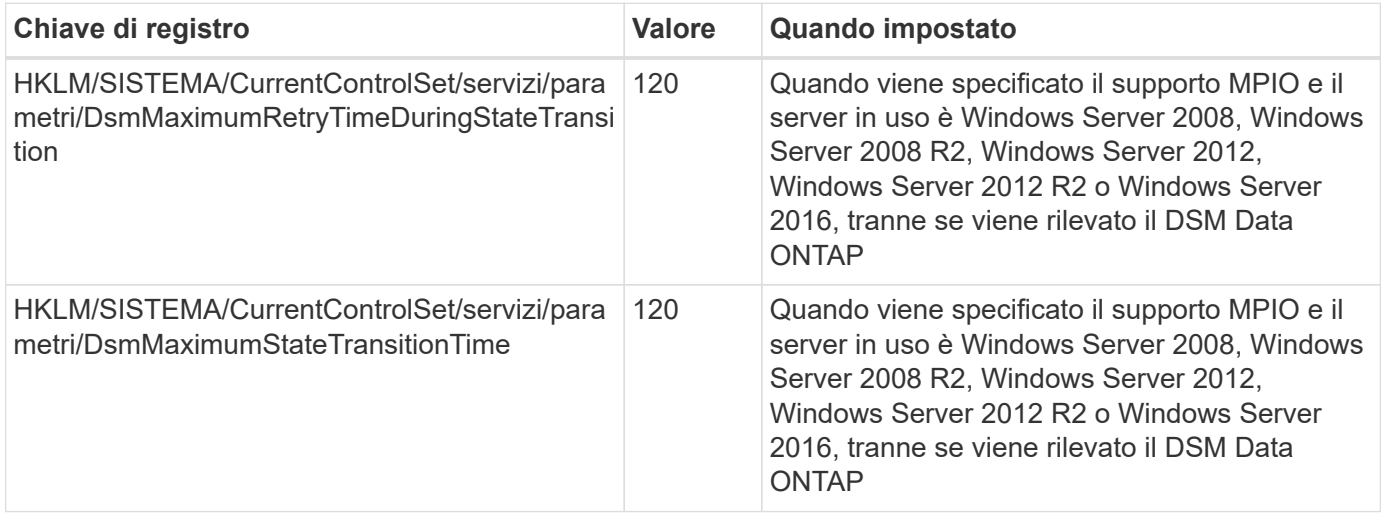

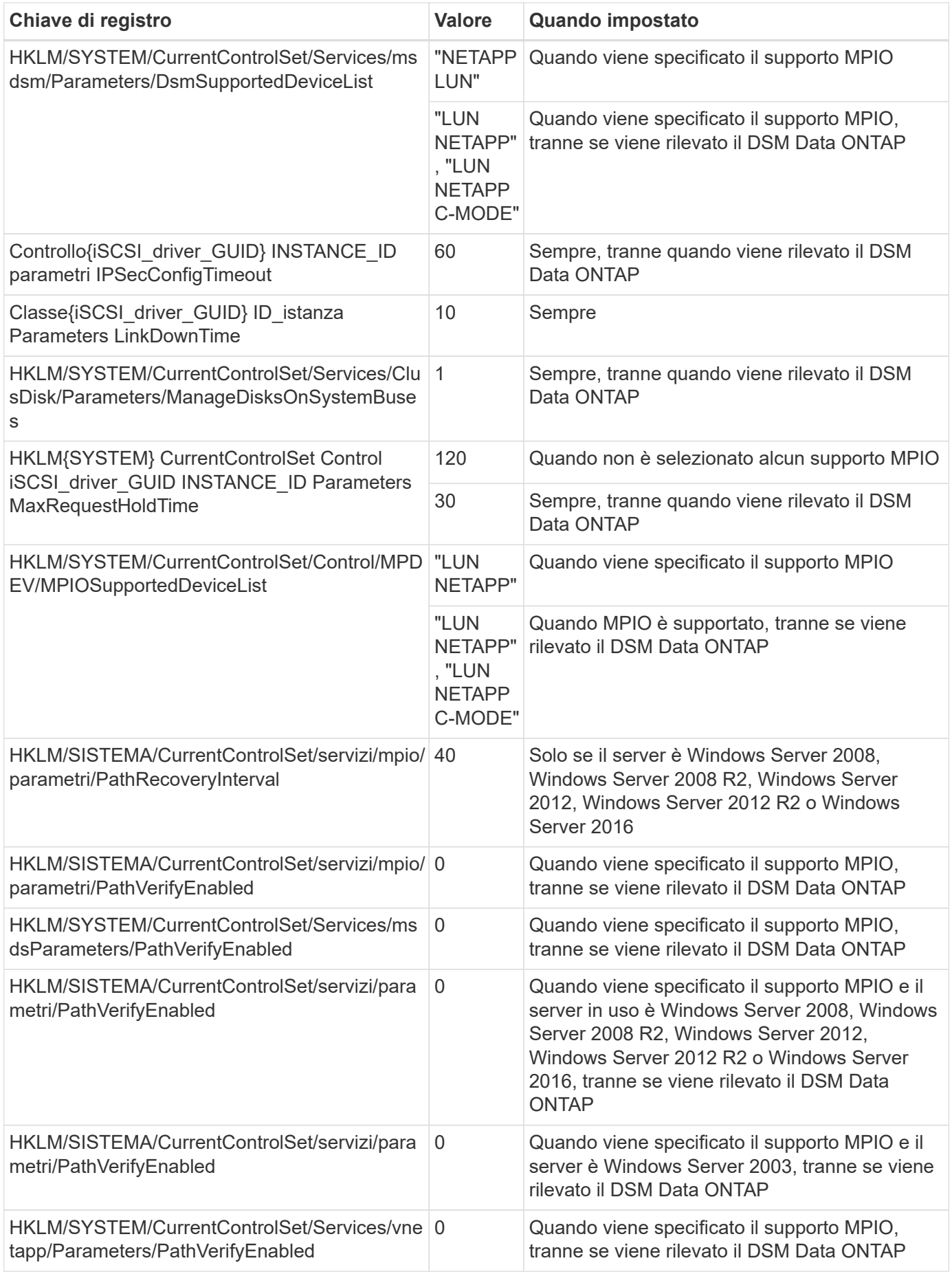

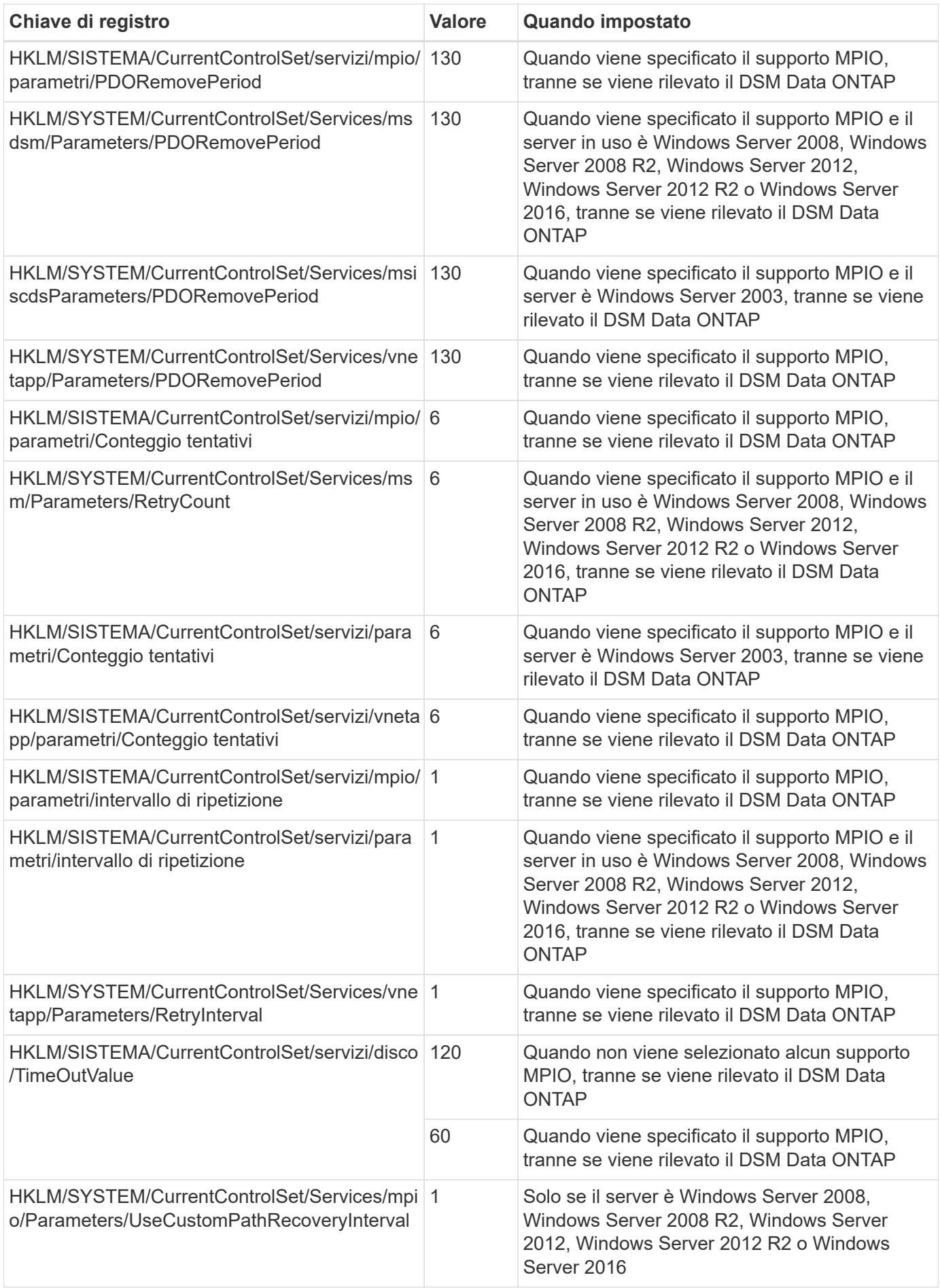

Vedere ["Documenti Microsoft"](https://docs.microsoft.com/en-us/troubleshoot/windows-server/performance/windows-registry-advanced-users) per informazioni dettagliate sui parametri del registro di sistema.

### **Valori FC HBA impostati da Windows host Utilities**

Nei sistemi che utilizzano FC, il programma di installazione di host Utilities imposta i valori di timeout richiesti per gli HBA FC Emulex e QLogic.

Per gli HBA FC Emulex, il programma di installazione imposta i seguenti parametri:

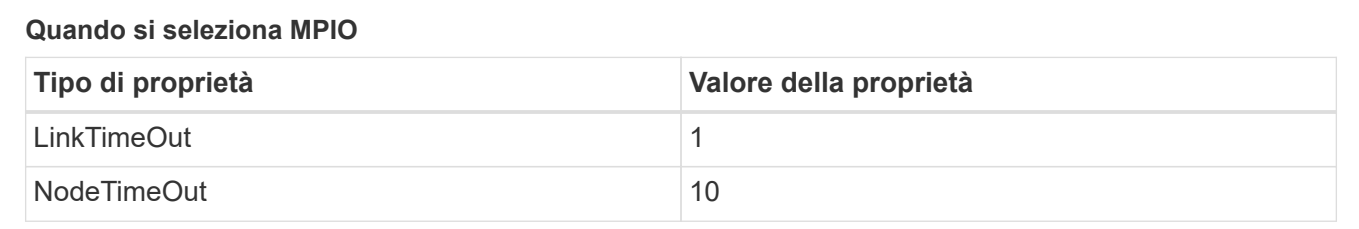

#### **Quando MPIO non è selezionato**

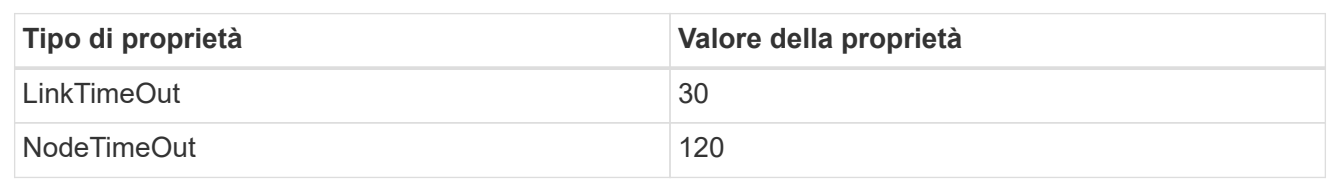

Per gli HBA Fibre Channel QLogic, il programma di installazione imposta i seguenti parametri:

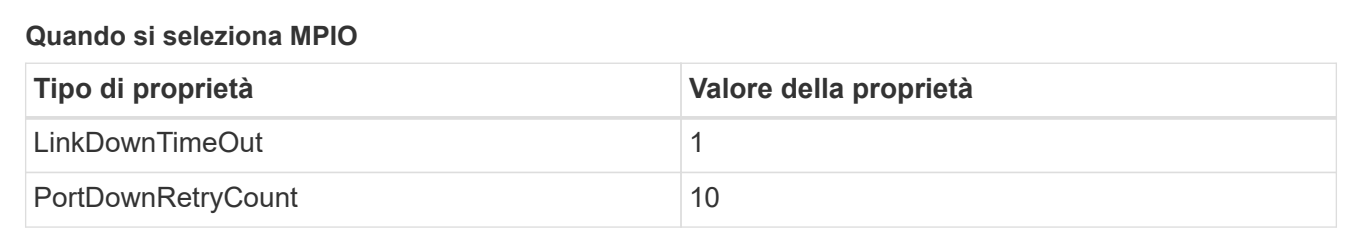

#### **Quando MPIO non è selezionato**

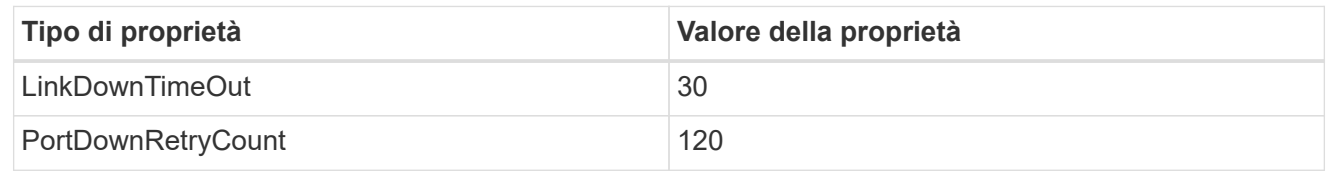

I nomi dei parametri possono variare leggermente a seconda del programma. Ad esempio, nel programma QLogic QConvergeConsole, il parametro viene visualizzato come Link Down Timeout.

Le utility host fcconfig.ini file visualizza questo parametro come uno dei due LinkDownTimeOut oppure MpioLinkDownTimeOut, A seconda che sia specificato o meno MPIO. Tuttavia, tutti questi nomi fanno riferimento allo stesso parametro HBA. Vedere ["Emulex"](https://www.broadcom.com/support/download-search) oppure ["QLogic"](https://driverdownloads.qlogic.com/QLogicDriverDownloads_UI/Netapp_search.aspx) per ulteriori informazioni sui parametri di timeout.

#### **Comprendere le modifiche apportate dalle utility host alle impostazioni del driver HBA FC**

Durante l'installazione dei driver HBA Emulex o QLogic richiesti su un sistema FC, vengono controllati e, in

 $\left( \begin{array}{c} 1 \end{array} \right)$ 

alcuni casi, modificati diversi parametri.

Le utility host impostano i valori per i seguenti parametri se MS DSM per Windows MPIO viene rilevato:

- LinkTimeOut: Definisce il tempo di attesa in secondi della porta host prima di riprendere l'i/o dopo che un collegamento fisico è inattivo.
- NodeTimeOut definisce il periodo di tempo in secondi prima che la porta host riconosca che la connessione al dispositivo di destinazione non è attiva.

Durante la risoluzione dei problemi relativi all'HBA, verificare che queste impostazioni abbiano i valori corretti. I valori corretti dipendono da due fattori:

- Il vendor HBA
- Se si utilizza un software multipathing (MPIO)

È possibile correggere le impostazioni HBA eseguendo l'opzione Repair (Ripara) del programma di installazione delle utilità host di Windows.

#### **Driver HBA Emulex**

Se si dispone di un sistema FC, verificare le impostazioni del driver HBA Emulex. Queste impostazioni devono esistere per ciascuna porta dell'HBA.

#### **Fasi**

- 1. Aprire Gestione OnCommand.
- 2. Selezionare l'HBA appropriato dall'elenco e fare clic sulla scheda **driver Parameters** (parametri driver).

Vengono visualizzati i parametri del driver.

- a. Se si utilizza il software MPIO, assicurarsi di disporre delle seguenti impostazioni del driver:
	- LinkTimeOut 1
	- NodeTimeOut 10
- b. Se non si utilizza il software MPIO, assicurarsi di disporre delle seguenti impostazioni del driver:
	- LinkTimeOut 30
	- NodeTimeOut 120

#### **Driver HBA QLogic**

Sui sistemi FC, verificare le impostazioni del driver QLogic HBA. Queste impostazioni devono esistere per ciascuna porta dell'HBA.

#### **Fasi**

1. Aprire QConvergeConsole, quindi fare clic su **Connect** nella barra degli strumenti.

Viene visualizzata la finestra di dialogo **connessione all'host**.

2. Selezionare l'host appropriato dall'elenco, quindi selezionare **Connect**.

Nel riquadro HBA FC viene visualizzato un elenco di HBA.

- 3. Selezionare la porta HBA appropriata dall'elenco, quindi selezionare la scheda **Impostazioni**.
- 4. Selezionare **Advanced HBA Port Settings** (Impostazioni avanzate porta HBA) dalla sezione **Select Settings** (Seleziona impostazioni).
- 5. Se si utilizza il software MPIO, verificare di disporre delle seguenti impostazioni del driver:
	- Timeout di collegamento inattivo (linkdwnto) 1
	- Numero tentativi porta giù (portdwnrc) 10
- 6. Se non si utilizza il software MPIO, verificare di disporre delle seguenti impostazioni del driver:
	- Timeout di collegamento inattivo (linkdwnto) 30
	- Numero tentativi porta giù (portdwnrc) 120

# <span id="page-17-0"></span>**Risolvere i problemi**

È possibile utilizzare le tecniche generali di risoluzione dei problemi per le utilità host di Windows. Consultare le ultime note di rilascio per individuare problemi noti e soluzioni.

Di seguito è riportato un elenco delle diverse aree che è possibile esaminare per individuare potenziali problemi di interoperabilità:

- Per identificare potenziali problemi di interoperabilità, verificare che le utilità host supportino la combinazione di software del sistema operativo host, hardware host, software ONTAP e hardware del sistema di storage. Vedere ["Tool di matrice di interoperabilità NetApp"](http://mysupport.netapp.com/matrix) per ulteriori informazioni.
- Verificare di disporre della configurazione iSCSI corretta.
- Se i LUN iSCSI non sono disponibili dopo un riavvio, verificare che la destinazione sia elencata come persistente nella scheda **destinazioni persistenti** della GUI dell'iniziatore iSCSI di Microsoft.
- Se le applicazioni che utilizzano i LUN visualizzano errori all'avvio, verificare che le applicazioni siano configurate in modo da dipendere dal servizio iSCSI.
- Per i percorsi FC agli storage controller che eseguono ONTAP, verificare che gli switch FC siano sottoposti a zoning usando i WWPN delle LIF di destinazione, non i WWPN delle porte fisiche del nodo.
- Esaminare ["Note di rilascio"](https://docs.netapp.com/it-it/ontap-sanhost/hu_wuhu_71_rn.html) Per le utility host di Windows per verificare la presenza di problemi noti. Le Note di rilascio includono un elenco di problemi e limitazioni noti.
- Consultare le informazioni sulla risoluzione dei problemi nella Guida all'amministrazione SAN della versione di ONTAP in uso.
- Cerca ["NetApp Bugs Online"](https://mysupport.netapp.com/site/bugs-online/product) per i problemi rilevati di recente.
	- Nel campo tipo di bug in Ricerca avanzata, selezionare **iSCSI Windows**, quindi selezionare **Vai**. Ripetere la ricerca per tipo di bug **FCP -Windows**.
- Raccogliere informazioni sul sistema.
- Annotare eventuali messaggi di errore visualizzati sulla console del sistema di storage o dell'host.
- Raccogliere i file di log dell'host e del sistema di storage.
- Annotare i sintomi del problema e le eventuali modifiche apportate all'host o al sistema di storage prima che si verificasse il problema.
- Se non riesci a risolvere il problema, contatta il supporto tecnico di NetApp per ricevere assistenza.

#### **Informazioni sul copyright**

Copyright © 2024 NetApp, Inc. Tutti i diritti riservati. Stampato negli Stati Uniti d'America. Nessuna porzione di questo documento soggetta a copyright può essere riprodotta in qualsiasi formato o mezzo (grafico, elettronico o meccanico, inclusi fotocopie, registrazione, nastri o storage in un sistema elettronico) senza previo consenso scritto da parte del detentore del copyright.

Il software derivato dal materiale sottoposto a copyright di NetApp è soggetto alla seguente licenza e dichiarazione di non responsabilità:

IL PRESENTE SOFTWARE VIENE FORNITO DA NETAPP "COSÌ COM'È" E SENZA QUALSIVOGLIA TIPO DI GARANZIA IMPLICITA O ESPRESSA FRA CUI, A TITOLO ESEMPLIFICATIVO E NON ESAUSTIVO, GARANZIE IMPLICITE DI COMMERCIABILITÀ E IDONEITÀ PER UNO SCOPO SPECIFICO, CHE VENGONO DECLINATE DAL PRESENTE DOCUMENTO. NETAPP NON VERRÀ CONSIDERATA RESPONSABILE IN ALCUN CASO PER QUALSIVOGLIA DANNO DIRETTO, INDIRETTO, ACCIDENTALE, SPECIALE, ESEMPLARE E CONSEQUENZIALE (COMPRESI, A TITOLO ESEMPLIFICATIVO E NON ESAUSTIVO, PROCUREMENT O SOSTITUZIONE DI MERCI O SERVIZI, IMPOSSIBILITÀ DI UTILIZZO O PERDITA DI DATI O PROFITTI OPPURE INTERRUZIONE DELL'ATTIVITÀ AZIENDALE) CAUSATO IN QUALSIVOGLIA MODO O IN RELAZIONE A QUALUNQUE TEORIA DI RESPONSABILITÀ, SIA ESSA CONTRATTUALE, RIGOROSA O DOVUTA A INSOLVENZA (COMPRESA LA NEGLIGENZA O ALTRO) INSORTA IN QUALSIASI MODO ATTRAVERSO L'UTILIZZO DEL PRESENTE SOFTWARE ANCHE IN PRESENZA DI UN PREAVVISO CIRCA L'EVENTUALITÀ DI QUESTO TIPO DI DANNI.

NetApp si riserva il diritto di modificare in qualsiasi momento qualunque prodotto descritto nel presente documento senza fornire alcun preavviso. NetApp non si assume alcuna responsabilità circa l'utilizzo dei prodotti o materiali descritti nel presente documento, con l'eccezione di quanto concordato espressamente e per iscritto da NetApp. L'utilizzo o l'acquisto del presente prodotto non comporta il rilascio di una licenza nell'ambito di un qualche diritto di brevetto, marchio commerciale o altro diritto di proprietà intellettuale di NetApp.

Il prodotto descritto in questa guida può essere protetto da uno o più brevetti degli Stati Uniti, esteri o in attesa di approvazione.

LEGENDA PER I DIRITTI SOTTOPOSTI A LIMITAZIONE: l'utilizzo, la duplicazione o la divulgazione da parte degli enti governativi sono soggetti alle limitazioni indicate nel sottoparagrafo (b)(3) della clausola Rights in Technical Data and Computer Software del DFARS 252.227-7013 (FEB 2014) e FAR 52.227-19 (DIC 2007).

I dati contenuti nel presente documento riguardano un articolo commerciale (secondo la definizione data in FAR 2.101) e sono di proprietà di NetApp, Inc. Tutti i dati tecnici e il software NetApp forniti secondo i termini del presente Contratto sono articoli aventi natura commerciale, sviluppati con finanziamenti esclusivamente privati. Il governo statunitense ha una licenza irrevocabile limitata, non esclusiva, non trasferibile, non cedibile, mondiale, per l'utilizzo dei Dati esclusivamente in connessione con e a supporto di un contratto governativo statunitense in base al quale i Dati sono distribuiti. Con la sola esclusione di quanto indicato nel presente documento, i Dati non possono essere utilizzati, divulgati, riprodotti, modificati, visualizzati o mostrati senza la previa approvazione scritta di NetApp, Inc. I diritti di licenza del governo degli Stati Uniti per il Dipartimento della Difesa sono limitati ai diritti identificati nella clausola DFARS 252.227-7015(b) (FEB 2014).

#### **Informazioni sul marchio commerciale**

NETAPP, il logo NETAPP e i marchi elencati alla pagina<http://www.netapp.com/TM> sono marchi di NetApp, Inc. Gli altri nomi di aziende e prodotti potrebbero essere marchi dei rispettivi proprietari.